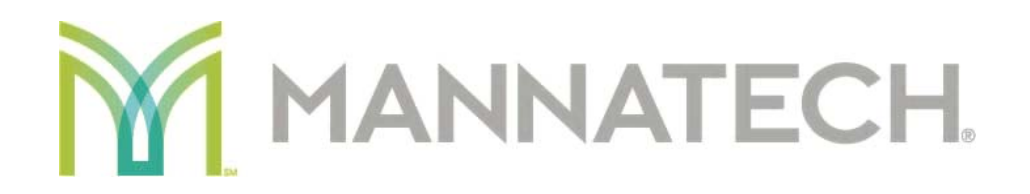

# Mannatech's Meeting & Events Scheduler FAQ's

## **I am a Mannatech Associate and am unable to log into the Meeting & Events scheduler, why is this?**

Your Mannatech account number and the last name listed on your Mannatech account must match.

To find out your last name on record, log in to http://mannatech.com and click your name on the top navigation.

On the Sign‐In page of the Meeting & Events scheduler, enter your Mannatech account number and the last name exactly as shown in your Profile section. See example below.

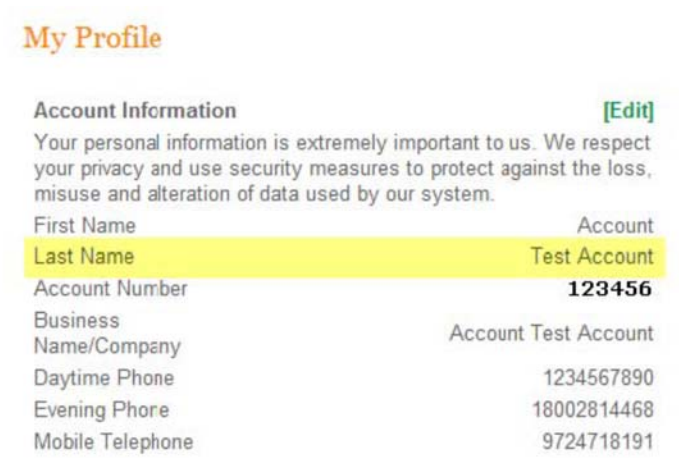

## **What is a "Featured" event?**

A "Featured" event is an event hosted by the Mannatech Corporate Office.

## **Why can I only view and events in the United States and Canada?**

The Meeting & Events Scheduler is available only in US & CA.

## **What do I need to do to request a Corporate Speaker for my meeting?**

The following items will be taken into consideration when reviewing a corporate speaker request:

- Associate making request should be a Director or above with upline support.
- Associate should be frequently holding meetings before request will be considered.
- Associate should be able to provide documentation of previous meeting attendance details to help Events team determine whether a corporate speaker is warranted for the area.
- Associate should be on Auto Order.
- To request a Corporate Speaker, fill out the Corporate Speaker Request form and send the completed form to events@mannatech.com If you have questions, call 972-471-4700.

## **I don't see the person I'd like to speak at my meeting in the Bank, why is this?**

Mannatech Corporate has identified certain individuals as Corporate Speakers.

#### **What is the purpose of the "Duplicate Event" icon?**

The purpose of this option is to easily create "recurring" meetings or create meetings with similar details without having to enter the data again.

## **Why can't people "Register" for my event like they do for Corporate Sponsored events?**

- People can register for your event by contacting you directly by phone or email.
- You can also set up a free account with an event application such as Eventbrite.
	- a. In the Mannatech Event application, add the url to the Eventbrite event in the website information area.
	- b. In the description of your event you can tell people to click on the "Visit Event Site" button on the Event Detail page to register online for your event.